#### Final

# **WQX User Call August 26, 2021**

There were approximately 38 participants. The next WQX User call is September 23, 2021.

#### Agenda:

- 1. WQX / WQX Web 3.0 new Templates
	- a. .WQX 3.0 All Site Elements (Picklist Ordered) (Template)~ 7004
	- b. .WQX 3.0 ALL Result Elements (Picklist Ordered) (Template) ~ 5838
- 2. WQX Project Status Report
	- a. Frequent Questions about WQX ?
- 3. Water Quality Portal Project Status Report
	- a. WQP download profiles workgroup meetings
	- b. Report WQP Tool issues using URL: "Copy To Clipboard"
	- c. Show Web Services Call appended with a new parameter option (counts=no) may resolve certain WQP timeouts / 504 Errors
- 4. Open Discussion

#### **1) WQX /WQX Web 3.0 new Web Templates**

- a. WQX 3.0 All Site Elements (Picklist Ordered) (Template)~ 7004
- b. WQX 3.0 ALL Result Elements (Picklist Ordered) (Template) ~ 5838

Both templates were demonstrated and are designed to assist users with submitting your data.

- All Template consists of three MS Excel worksheets: Projects, Monitoring Locations, and Results
- Templates have a matching Import Configuration File which will read the MS Excel columns worksheet.
- All the activity level elements have column headers highlighted in blue. Result level elements have the column headers highlighted in yellow.
- The column headers with domains have hyperlinks to the corresponding domain value services on the All Results worksheet. The same domain values will be added for the sites.
- We still have a generated state/county name based on the supplied text. WQX uses the FIPS county code and state abbreviation.

#### **2) WQX Project Status Report**

QAQC Service is slated to be available at the end of September. It is available and there is roll out on the QAQC Service to address the zip extension and the naming convention for both WQX Web and Node. Node submitters are getting results back as QAQC Results and QAQC Location without a .zip extension. It is a binary file so it can be saved as a .zip the file can be read as compressed file. It is in the test environment right now

and will be rolled into production by the end of the month. This release will address the zip file issue.

#### **3) Water Quality Portal Project Status Report**

The portal is up and running. It was last refreshed on Wednesday, August 25th. The WQP Team is addressing a number of help desk issues. The main priority is to address consistency on refreshes and investigating an issue with the project parameter - it has an inconsistency particular for the Beaches data.

## PRESENTATION:

# **How do I prepare my data for submission to WQX Web**

The interface allows you to create Import Configurations that WQX web uses to translate your data files into WQX format and enables you to upload your file? Data is formatted into rows and columns that contain the information or metadata supporting the data result, including where was it collected, when was it collected, how was it analyzed, and other description fields.

- Quick WQX Web User guide
- Full WQX Web 3.0 User Guide
- WQX Web Template Contains the Excel spreadsheets only

## Note About Template Files

The templates are made up of three Microsoft Excel worksheet files that are meant to be used together to assist with data tracking and entry: Project data, Monitoring Location data, and Results data. Each template has selected elements typically supporting the metadata for the type of monitoring data:

- Physical-Chemical Results
- Biological Results
- Habitat Results, Activity Metrics and Indices
- Continuous Monitoring Results
- Lab Results

Many of the templates contain sample data that can be imported into WQX Web using the identified import configurations number on each worksheet tab.

The following worksheets and corresponding Import configuration define all of the WQX schema elements supported for each data type: Monitoring Locations, and **Results** 

- ALL SiteElements -config#7004
	- $\circ$  Projects purpose of the sampling WHY?
- ALL SiteElements -config#7004
	- o Monitoring Locations WHERE?
- ALL ResultElements -config#5838
	- o results: WHEN?, HOW?, WHAT?
	- o Physical-Chemical Results,
	- o Biological Results,
	- o Habitat Results,
	- o Continuous Monitoring Results,
	- o Lab Results
- ALL Metric Elements (alphabetical spreadsheet)-config#7036
	- o Activity (biological) Metrics and Indices

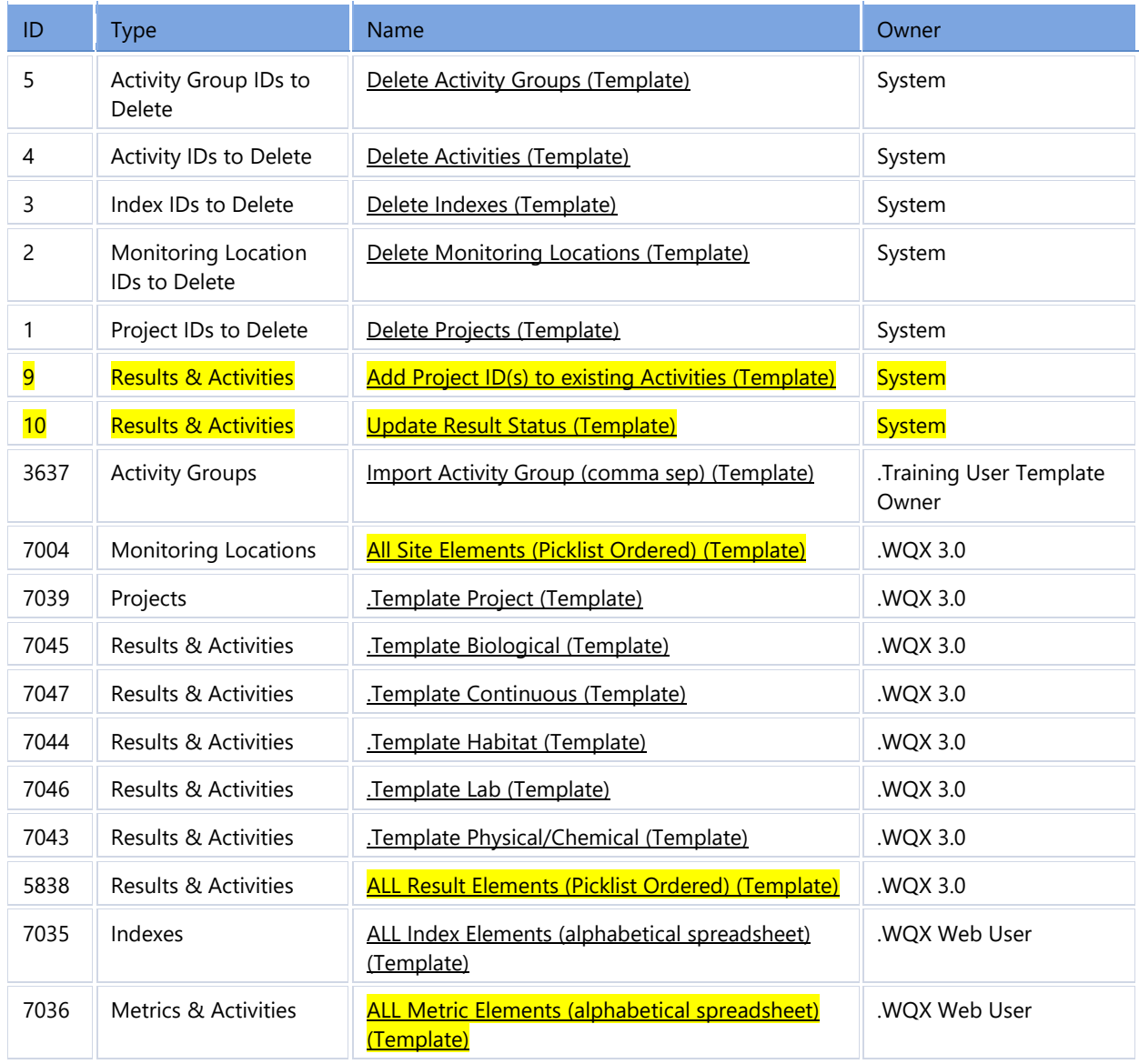

Our recommendation for continuous monitoring data is to report to WQX a single activity in which you store the actual probe readings using every (4 hours, 2 hours or evenly distributed) intervals and to which you attach at the activity level a binary object formatted as text (".txt") file or compressed (".zip") file format for archiving the complete raw set of probe readings downloaded from the data logger. This works equally well for the fixed data logger and for the so-called CTD cast, when the data logger is deployed off the side of a ship or pier and allowed to freely descend through the water column and report continuously the readings of its probes.

The CTD typically also yields results for thermocline, halocline and pycnocline depths, which can be added to the results associated with the activity. An additional comment could be included to indicate that this activity is a fixed data logger. The activity information and the "Document/Graphic" file will be available on the Water Quality Portal after export to EPA.

The Continuous Monitor Data Results Template is provided to assist in formatting the regular results obtained using a portable data logger, such as YSI probe.

WQX's Update Identifiers schema (renaming / changing) primary identifiers.

Documentation is referenced on page 24 of the Flow Configuration Document

• Download the WQX Flow Configuration document - data validation rules, services and schema. The principle document which captures the detailed data exchange processing rules governing WQX using narrative text, diagrams and examples.

## **WOX XML Schema Model** for Update Identifiers

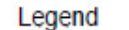

**Bold** = required Element

UpdateIdentifiers **OrganizationIdentifier** ProjectIdentifierUpdate **OldIdentifier NewIdentifier** MonitoringLocationIdentifierUpdate **OldIdentifier NewIdentifier** IndexIdentifierUpdate **OldIdentifier NewIdentifier** ActivityIdentifierUpdate **OldIdentifier NewIdentifier** ActivityGroupIdentifierUpdate **OldIdentifier NewIdentifier** 

#### **Exhibit 2 - Update Identifiers Schema**

Visit ftp site for further examples: ftp://newftp.epa.gov/storet/wqx/test\_submission/

Here is the file content for example: Rename of MyMonitoringLocationIdentifiers.xml

```
<?xml version="1.0"?> 
<Document Id="UI1" 
xmlns="http://www.exchangenetwork.net/schema/v1.0/ExchangeNetworkDocum
ent.xsd" xmlns:xsi="http://www.w3.org/2001/XMLSchema-instance"> 
      <Header> 
            <Author>Kevin Christian</Author> 
            <Organization>EPA</Organization> 
            <Title>WQX</Title> 
           <CreationTime>2004-04-05T09:30:47-05:00 </CreationTime>
            <Comment>This is a test file</Comment> 
            <ContactInfo>1200 Pennsylvania Ave, Mailcode 4503-T 
Washington, DC 20460 800-424-9067, storet@epa.gov</ContactInfo> 
            <Notification>wqx@epa.gov</Notification> 
      </Header> 
      <Payload Operation="Update-Insert"> 
     <WQXUpdateIdentifiers 
xmlns="http://www.exchangenetwork.net/schema/wqx/3" 
           xmlns:xsi="http://www.w3.org/2001/XMLSchema-instance"
```

```
 xsi:schemaLocation="http://www.exchangenetwork.net/schema/wq
x/3 http://www.exchangenetwork.net/schema/wqx/3/index.xsd"> 
       <UpdateIdentifiers> 
         <OrganizationIdentifier>WQXTEST</OrganizationIdentifier> 
         <MonitoringLocationIdentifierUpdate> 
           <OldIdentifier>125-0503</OldIdentifier> 
           <NewIdentifier>125-0503zz</NewIdentifier>
         </MonitoringLocationIdentifierUpdate> 
         <MonitoringLocationIdentifierUpdate> 
           <OldIdentifier>126-0503</OldIdentifier> 
           <NewIdentifier>126-0503zz</NewIdentifier>
         </MonitoringLocationIdentifierUpdate> 
       </UpdateIdentifiers> 
     </WQXUpdateIdentifiers> 
      </Payload> 
</Document>
```